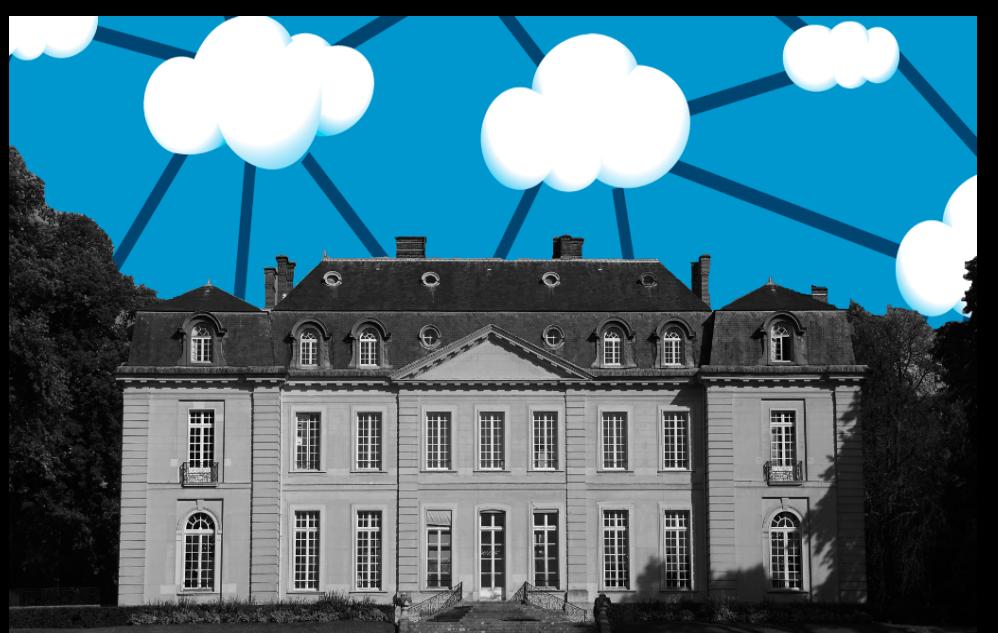

Action Nationale de Formation CNRS Administration du Déploiement d'Applications  $\overline{O}$ 

# Infrastructure as Code: Préparation d'image serveur

Tristan Le Toullec

CNRS/LOPS

01 Octobre 2019

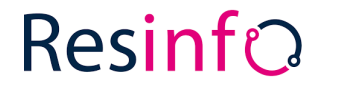

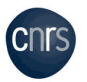

K ロ ▶ K @ ▶ K 할 ▶ K 할 ▶ ① 할 → ① 익 (2)

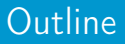

#### **1** [Quelques concepts](#page-3-0) **[Outils à disposition](#page-3-0)**

2 [Préparation d'image serveur](#page-5-0) **[Principe général](#page-5-0)** 

#### **3** [Packer](#page-7-0)

**[Packer](#page-7-0)** 

4 [Mise en pratique](#page-20-0) **[Ecriture de template](#page-20-0)** 

#### [Quelques concepts](#page-3-0)

[Préparation d'image serveur](#page-5-0) [Packer](#page-7-0) [Mise en pratique](#page-20-0)

[Outils à disposition](#page-3-0)

# <span id="page-3-0"></span>Types d'outils

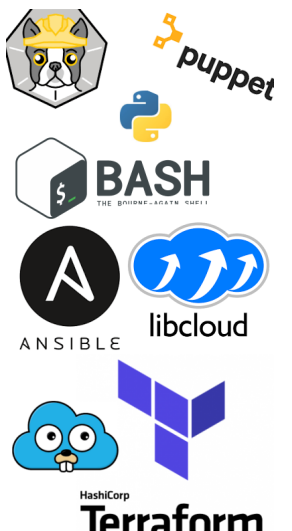

Outils pour la configuration d'un système et le déploiement d'une application.

- Script de configuration
	- shell, python
- **Configuration Management Tools** 
	- Ansible, Puppet, Chef
- **Templating tools** 
	- **Packer, docker, buildha**
- **Provisionning** 
	- Terraform, docker, Ansible, foreman

#### [Quelques concepts](#page-3-0)

[Préparation d'image serveur](#page-5-0) [Packer](#page-7-0) [Mise en pratique](#page-20-0)

[Outils à disposition](#page-3-0)

# Méthodes de configuration

#### Scriptée

Non idempotent Gestion de l'échec Lecture difficle Configuration drift

#### Grande latitude

CMT (Puppet. . . )

Configuration drift

Idempotent Lecture facile Gestion de l'échec Templating tools Immutabilité

Immutabilité Lecture facile Gestion de l'échec

[Principe général](#page-5-0)

# <span id="page-5-0"></span>Templating simple

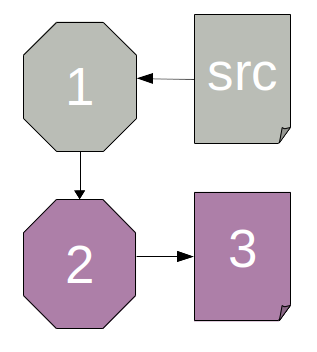

**1** Créer une ressource (instance, container)

- **2** Configuration
- <sup>3</sup> Sauvegarder comme modèle

[Principe général](#page-5-0)

## Templating type CI/CD

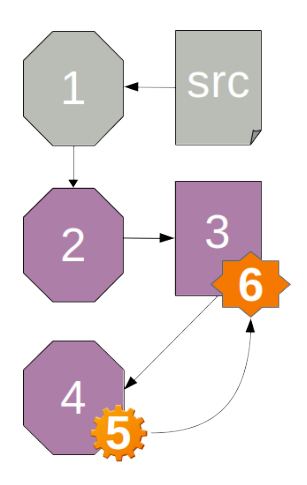

**1** Créer une ressource (instance, container)

- **2** Configuration
- <sup>3</sup> Sauvegarder comme modèle
- <sup>4</sup> Instancier le modèle
- <sup>5</sup> Tester l'instance
- **6** Tagguer le modèle

[Packer](#page-7-0)

### <span id="page-7-0"></span>A propos de Packer

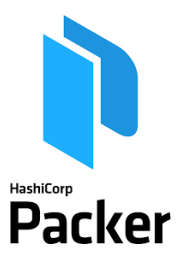

Outils open-source, développé par la société Hashicorp. Permet de générer des images de machines à partir d'une seule configuration, pour plusieurs cibles.

- Builders : Chargé de des opérations
- Builds : Construction d'une image
- **Provisionners : Actions de configuration**

**KORKAR KERKER E YOUR** 

**Post-processors** : Suite du build

[Packer](#page-7-0)

# Cinématique Packer : Création Keypair

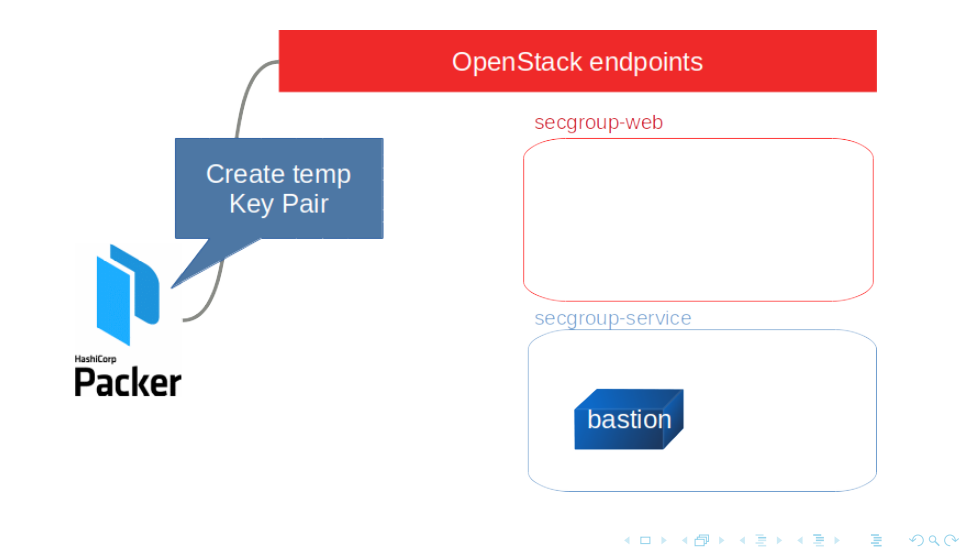

[Packer](#page-7-0)

#### Cinématique Packer : Création instance

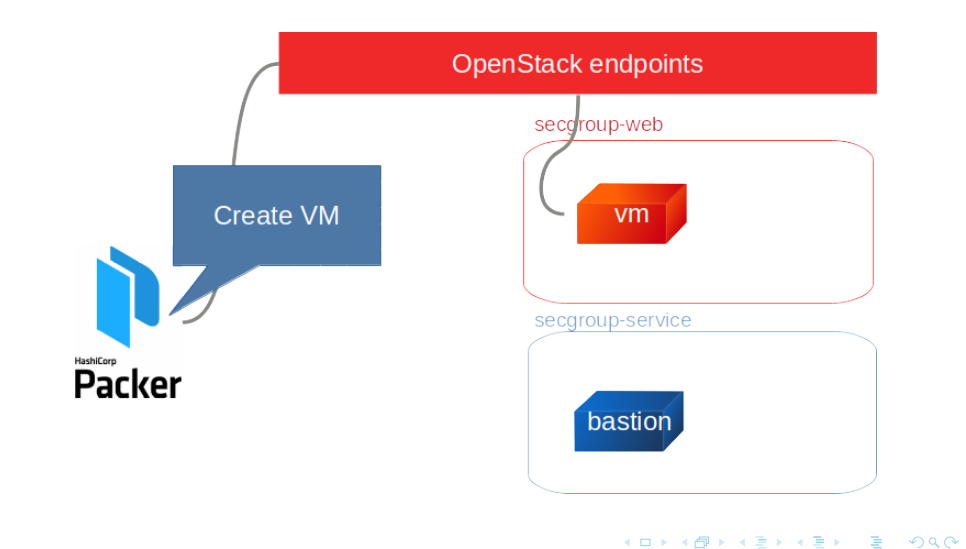

[Packer](#page-7-0)

## Cinématique Packer : Attendre l'instance

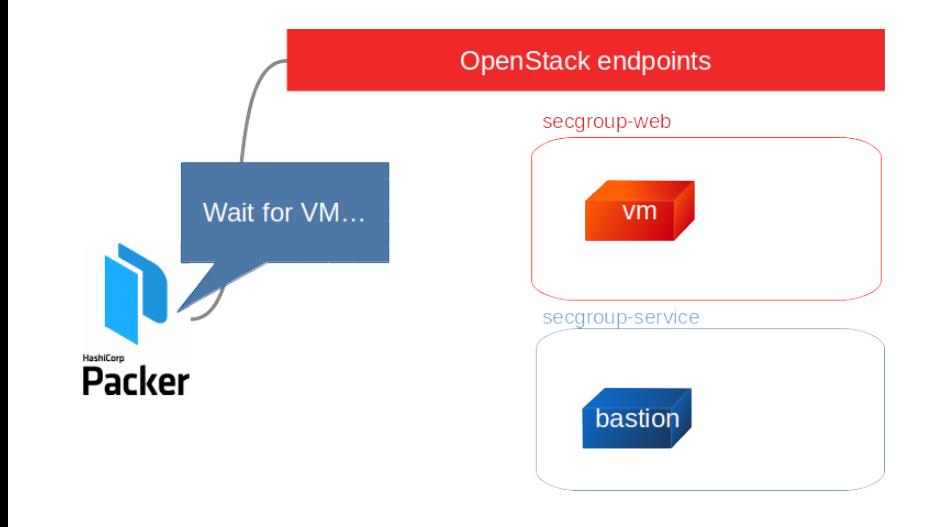

K ロ ▶ K @ ▶ K 할 ▶ K 할 ▶ ① 할 → ① 익 (2)

[Packer](#page-7-0)

#### Cinématique Packer : Provisionner

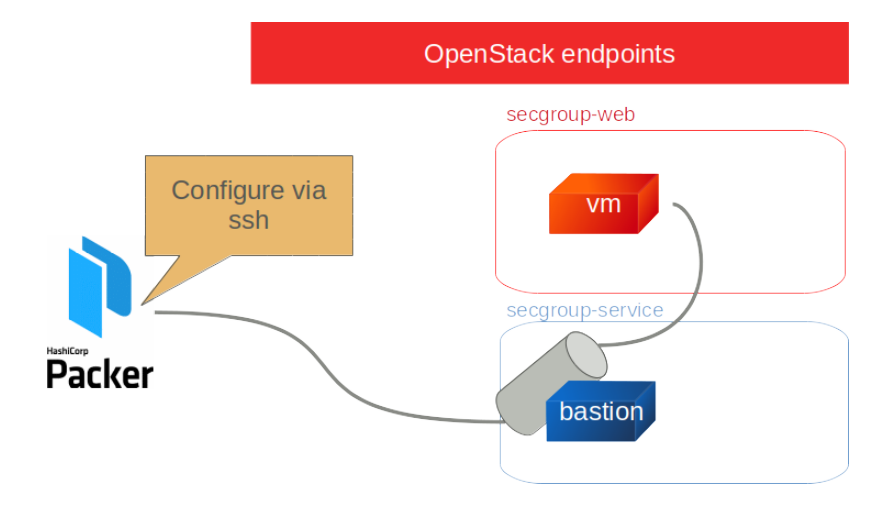

K ロ ▶ K 個 ▶ K 할 ▶ K 할 ▶ 이 할 → 9 Q Q ·

[Packer](#page-7-0)

### Cinématique Packer : Création snapshot

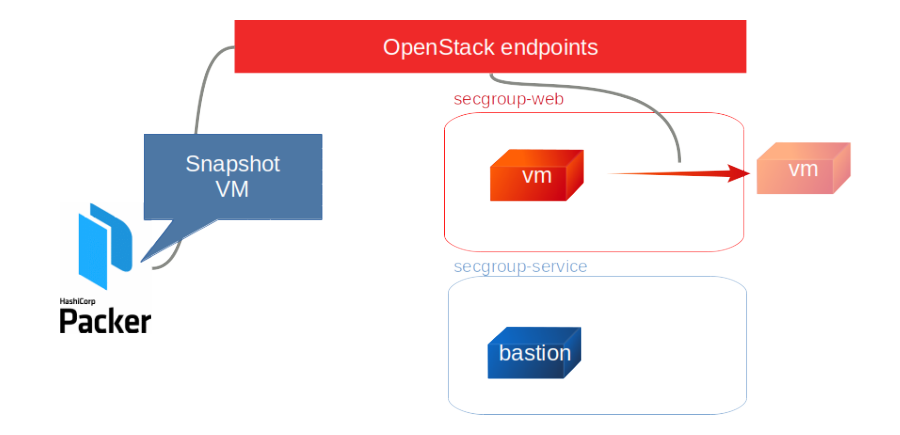

K ロ ▶ K 個 ▶ K 할 ▶ K 할 ▶ 이 할 → 9 Q Q ·

[Packer](#page-7-0)

#### Packer usage

Pour lancer un build. . .

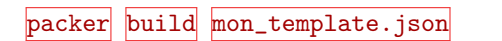

Les options validate et inspect sont également souvent utiles.

**KORKA BRADE KREAGA** 

[Packer](#page-7-0)

#### Template packer : structure du fichier json

- **u** variables : dictionnaire
- builders : liste
- provisionners : liste
- post-processor : liste

```
{
  "variables": {
 },
  "builders": [
   ],
  "provisioners": [
   ],
  "post-processors": [
  ]
}
```
[Packer](#page-7-0)

#### Template packer : les variables

```
"variables" |: {
 "vaportag": "1.0",
 "bastionpassword": "{{env `OS_PASSWORD`}}",
 "hello": "{{ consul_key `my_appli/data/hello` }}",
 "secret": "{{ vault `secrets/hello` `foo`}}",
 "imagename": "app-vapor-myname-{\{isotine \ \}'}2006-01-02_0304\}''}
}
```
Par la suite, dans le template, ces variables seront utilisées sous la forme.

"version2deploy": "{{user `vaportag`}}"

[Packer](#page-7-0)

#### Template packer : le builder

```
"builders": [
{
  "type": "openstack",
  "ssh_username": "ubuntu",
  "image_name": "vapormap-destimg-user-tletou",
  "source_image_name": "ada-ubuntu.18.04-raw",
  "networks": ["000-0000000-00"],
  "flavor": "m1.small",
  "ssh_bastion_host": "134.158.74.151",
  "ssh_bastion_username": "{{ user `bastionuser` }}",
  "ssh_bastion_password": "{{ user `bastionpassword` }}"
} ]
```
[Packer](#page-7-0)

#### Template packer : authentification du builder

Utilisation des variables d'environnement  $OS$  \* ou déclaration des paramètres du cloud dans le template.

```
"builders": [
{
  "type": "openstack",
  "identity_endpoint": "https://keystone.lal.in2p3.fr:5000/v3",
  "tenant_name": "resinfo-anf-ada",
  "domain_name": "Default",
  "username": "{{ user `username` }}",
  "password": "{{ user `password` }}",
  "region": "{{ user `region` }}",
}
```
[Packer](#page-7-0)

#### Template packer : type de provisionners

- Ansible local : Ansible est lancé sur l'ordinateur executant Packer
- Ansible remote : Ansible est lancé sur l'instance
- File : Déposer un fichier sur l'instance
- **PowerShell : scripts pour système Windows**
- Shell : ligne de commande ou scripts lancés sur l'instance

**KORKA BRADE KREAGA** 

ou encore; Puppet, Salt, Chef, plus...

more : https ://www.packer.io/docs/provisioners/index.html

[Packer](#page-7-0)

**KORK EX KEY KEY KRY KOLA** 

#### Template packer : déclaration des provisionners

```
"provisioners": [
        {
          "type": "file",
          "source": "app.tar.gz",
          "destination": "/tmp/app.tar.gz"
        },
        {
          "type": "shell",
          "inline": ["tar xfz /tmp/app.tar.gz"]
        }
]
```
[Ecriture de template](#page-20-0)

## <span id="page-20-0"></span>Déroulement du TP

#### **1** Préparation d'une image

- **Installation de VaporMap et nginx**
- Installation du service sans configuration MySQL (/etc/systemd/system/gunicorn.conf)
- **2** Instanciation via Horizon

configuration connexion MySQL par cloud-init

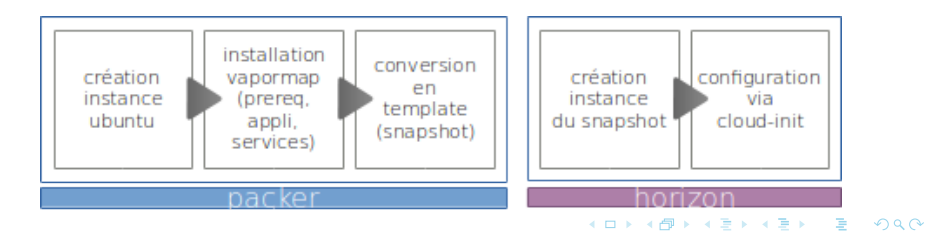

[Ecriture de template](#page-20-0)

#### Les bons outils : packer et openstackclient

Pour réaliser le TP, vous aurez besoin de Packer et du client openstack.

- **1** Installation manuelle sur votre machine
- **2** Utilisation d'une toolbox Docker

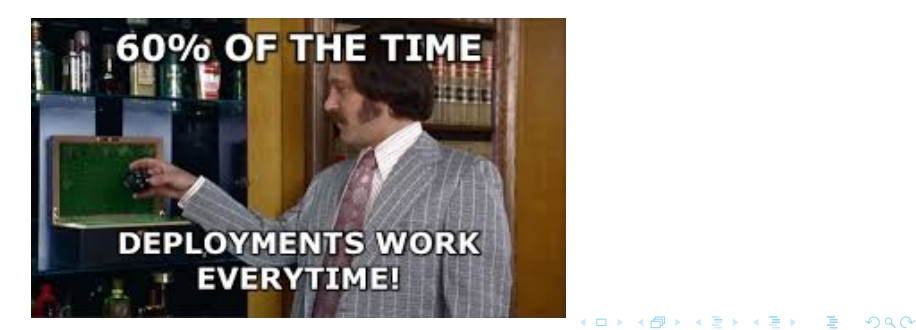

[Ecriture de template](#page-20-0)

**KORKA BRADE KREAGA** 

#### Les bons outils : toolbox devops ada

La toolbox ada-devops-tbx est composée d'une image Docker stockée dans un registry et un script qui perme de lancer celle-ci. Le script :

- **1** pull l'image docker
- <sup>2</sup> configure des variables d'environnement (ex : OS\_\* )
- <sup>3</sup> demande OS USERNAME et OS PASSWORD ( si non renseignées )
- <sup>4</sup> lance le container en interactif
- <sup>5</sup> mappe le répertoire courant dans le container